# **ICU - Documentation - ICU Major Events**

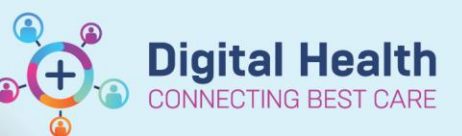

**Digital Health Quick Reference Guide** 

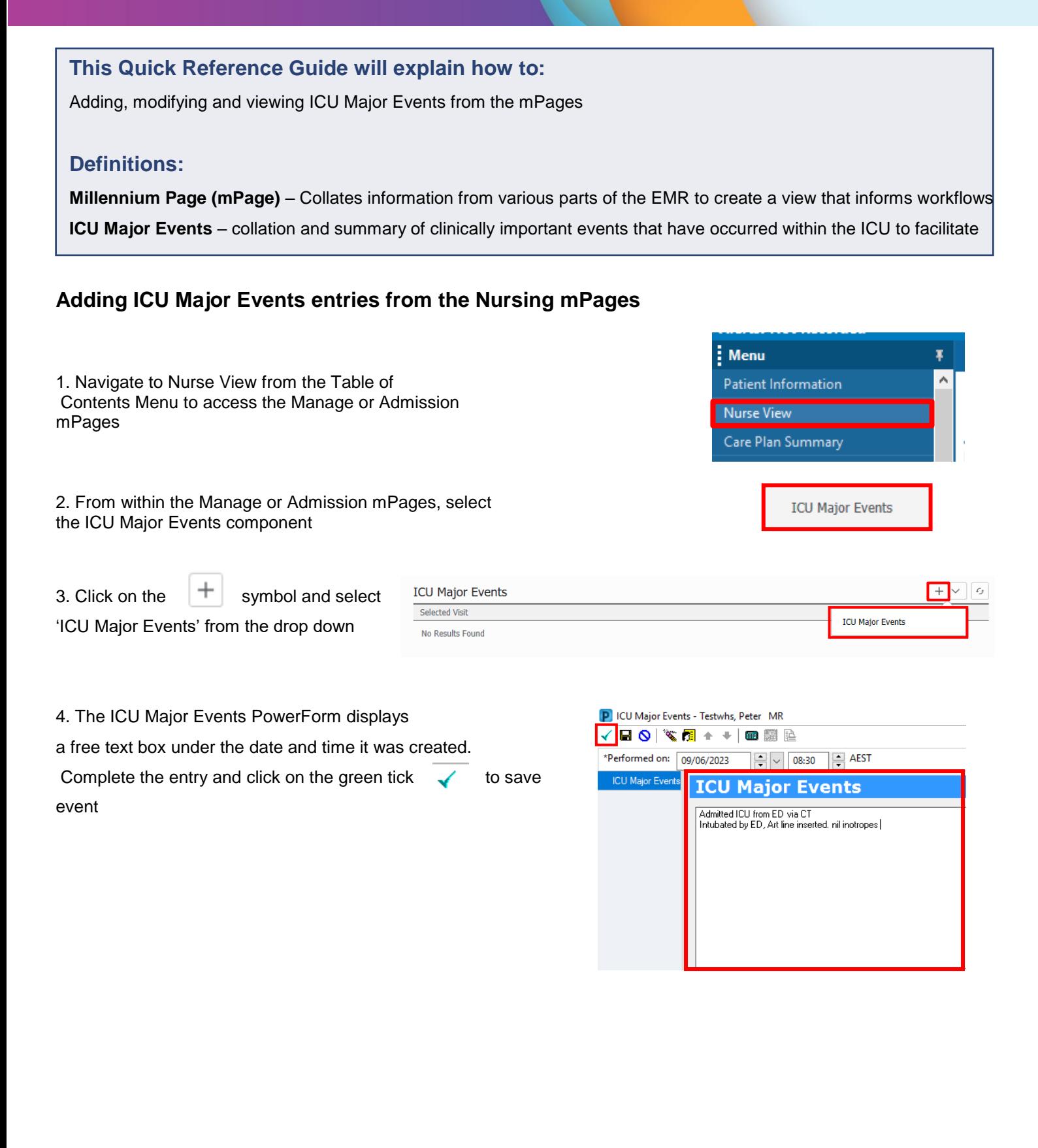

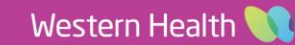

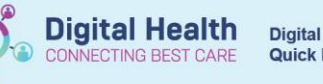

### **Handy Hint – \*Performed on date and time field**

This date/time can be altered prior to saving the event – entries display in date/time order they were saved Utilise changing the date to add missed events accordingly

5. Refresh Powerchart

0 minutes ago

6. ICU Major Events will now display entries left to right, most recently saved first.

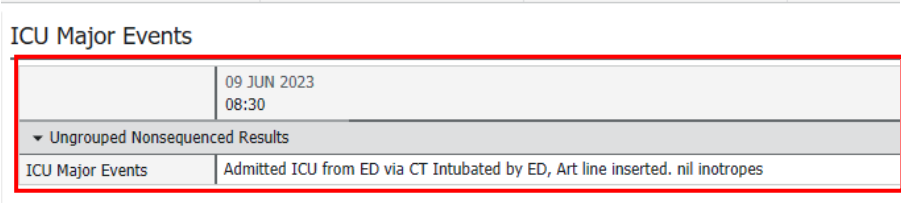

## **Modifying saved ICU Major Events entries from the Nursing mPages**

1. Navigate to Form Browser from the Table of Contents Menu

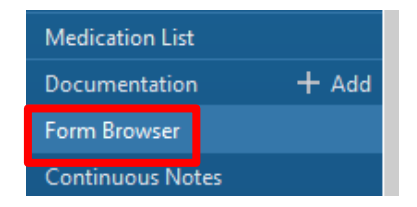

2. Locate the *ICU Major Events Auth (Verified)* entry from the list of All Forms. As these are saved as individual forms, pay special attention to the date/time the entry was saved.

3. Right click and select Modify

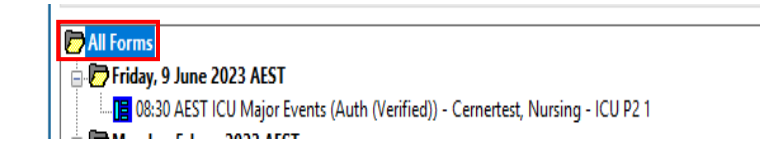

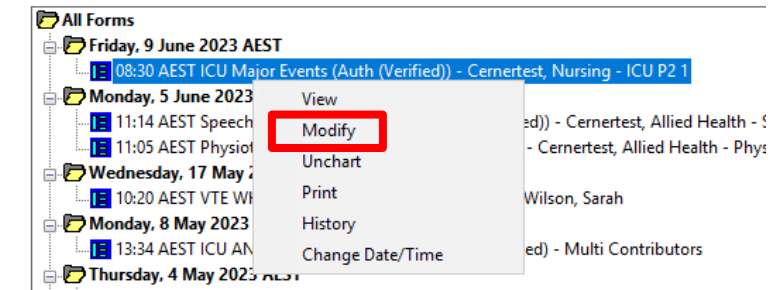

**RE 11-41 AFST ICU Liaison Nurse Rounding Record (Auth (Verified)) - Cernertest Nursing -**

4. ICU Major Events PowerForm window will display with the text from the original entry. Edit the event

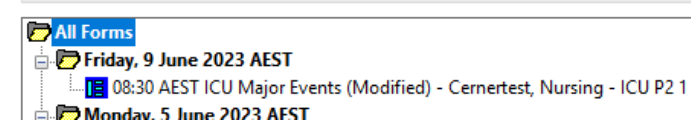

2 Date Published:27/9/2023 Version: 1 Reviewed by: Kevin Moloney

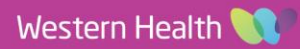

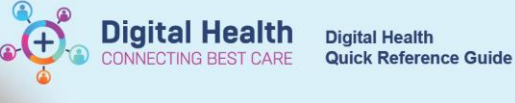

(and/or date/time) and click on the green tick  $\overline{\phantom{a}}$  to Save. It will now display as (Modified) within Form Browser.

Or with a small blue triangle from the ICU Major Events component on the mPages

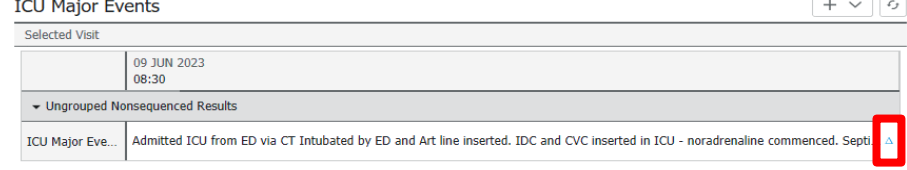

#### **Viewing consecutive ICU Major Events Nursing mPages**

1. Navigate to Nurse View from table of contents and locate ICU Major Events component Admission  $\times$  Summary  $\times$  COVID19  $\times$  Blood Loss Calculator **ICU Major Events** from either Manage or Admission mPage. 09 JUN 2023 Today 10 JUN 2023 All saved ICU Major Events display left to  $16:00$  $12:00$ 08:30  $\blacktriangledown$  Ungrouped Nonsequenced Results right with most recently saved entry first. CRRT ceased for CT abdo/pelvis-.results pending R IJ Vas Cath inserted- CRRT hemosol commenced for AKI and fluid removal... | Admitted ICU from ED via C **ICU Major Events ICU Major Events** 2. To review all consecutive entries most Today recent to least recent, click on the ICU Major Events 16:00 highlighted with the red box underneath the • Ungrouped Nonsequenced Results "Ungrouped Nonsequenced Results" header. **ICU Major Events CRRT** ceased **ICU Major Events** Selected Visit 3. Review ICU Major Events from the pop out to the right of the mPages. Click to  $\vee$  close. CRRT ceased for CT abdo/pelvis-.results 13 JUN 2023 16:00 pending. R TJ Vas Cath inserted- CRRT hemosol 10 JUN 2023 12:00 commenced for AKI and fluid removal. noradrenaline continues Admitted ICU from ED via CT Intubated 09 JUN 2023 08:30 by ED and Art line inserted. IDC and CVC inserted in ICU - noradrenaline  $\lambda$ commenced. Septic workup- blood cultures sent